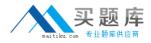

Oracle 1z0-241

# 1z0-241 PeopleSoft Application Developer I: People Tools & PeopleCode

# **Practice Test**

Version 1.1

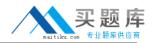

#### **QUESTION NO: 1**

You write a PeopleCode program that checks whether the user is selecting an existing search key value on the Search page or creating a new search key value. Which system variable do you use?

- A. %Add
- B. &Add
- C. %Mode
- D. &Mode
- E. %Search
- F. &Search

Answer: C

## **QUESTION NO: 2**

Which three statements are true regarding Query Profile? (Choose three.)

A. The Query Profiles page enables users to run existing queries and create new ones.

B. The Query Profiles page enables you to specify the type of access that users have when they work with PeopleSoft Query.

C. By default, the query profile does not give users access to all PeopleSoft Query features, even if you gave them access to PeopleSoft Query.

D. If a user has more than one permission list, PeopleSoft Query uses the highest time-out value as defined in the Time-out Minutes section of the user's permission lists.

E. The Query Profiles page enables you to restrict the types of queries that users can create, limit the number of rows returned, or set the time that a query can run before it times out.

F. By default, the Only Allowed to Run Queries option on the Query Profiles page is selected, and each permission list that is granted to a user or role has the possibility to have capabilities added.

# Answer: B,D,E

# **QUESTION NO: 3**

Examine this PeopleCode snippet:

class OCP\_ROWSET extends Rowset; property integer FilledRowCount get; method OCP\_ROWSET(&strRecName As string, &strDataFld As string, &strGetOrCreate As string); method InsertRow(&iRow As integer) Returns boolean; Select the correct statements. (Choose all that apply.) A. OCP\_ROWSET is the constructor method for the OCP\_ROWSET class.

B. Executing the RO\_ROWSET method instantiates an object of the OCP\_ROWSET class.

C. The OCP\_ROWSET method runs automatically whenever an object is instantiated using the OCP\_ROWSET class.

D. The OCP\_ROWSET method must initialize the ROWSET class.

E. The OCP\_ROWSET method is added to the ROWSET class, and, by extension, to any instances of the ROWSET class.

# Answer: A,C,D

#### **QUESTION NO: 4**

View the Exhibit:

| SQL error. Stmt #: 652 Error Position:<br>object name 'PS_TS_EMP_REVIEW'. | 0 Return: 601 - [Microsoft][Ot | DBC SQL Server Driver][SQL Server]Invalid |
|---------------------------------------------------------------------------|--------------------------------|-------------------------------------------|
|                                                                           | OK                             | www.nacedeurae.com                        |
|                                                                           |                                | www.pass4sures.com                        |

You are testing an application that you just completed. You access the content reference and select a search key. When you click the Search button, you see the error shown in the image. Select the next course of action.

- A. Remove the PS\_TS\_EMP\_REVIEW field from the record definition.
- B. Run the Alter process for the PS\_TS\_EMP\_REVIEW record definition.
- C. Run the Build process for the PS\_TS\_EMP\_REVIEW record definition.
- D. Examine the record definition properties and manually create a BUILD script.
- E. Verify that you created and properly configured the PS\_TS\_EMP\_REVIEW page.

#### Answer: C

#### **QUESTION NO: 5**

Are parameters passed to user-defined internal and external PeopleCode functions by reference or by value?

A. The first parameter is the input parameter, and the second parameter is output parameter.

B. User-defined internal and externalPeopleCode function parameters are always passed by value.

C. User-defined internal and externalPeopleCode function parameters are always passed by reference.

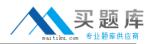

D. User-defined internal and externalPeopleCode function parameters can be passed as input or as output, depending on the function.

E. User-defined internal and externalPeopleCode function parameters can be passed by reference or by value, depending on the function.

#### Answer: C

#### **QUESTION NO: 6**

Select the two rules about PeopleSoft prompt table mechanics. (Choose two.)

A. The prompt matches fields based on name, data type, and length.

B. The prompt automatically filters the rows based on higher-level key values in the buffer.

C. The prompt selects the highest-level key on the prompt record definition unless the EFFDT field is present.

D. The prompt automatically selects for the lowest-level key on the prompt record definition ignoring the EFFDT and EFF\_STATUS fields.

## Answer: B,D

# **QUESTION NO: 7**

Select the two characteristics of summary pages that set them apart from non-summary pages. (Choose two.)

- A. They are display-only.
- B. They contain only level zero.
- C. They typically contain no related fields.
- D. They reference one record definition.

# Answer: A,C

# **QUESTION NO: 8**

Here is a partial list of events in the Component Processor flow.

- 1. SQL select
- 2. Search page
- 3. Record defaults
- 4. Add row to buffer
- 5. Standard system field edits
- 6. Wait for user interaction

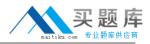

What is the correct order?

A. 1, 2, 3, 4, 5, 6 B. 2, 1, 4, 3, 6, 5 C. 6, 2, 1, 4, 3, 5 D. 2, 1, 3, 4, 5, 6 E. 2, 4, 5, 1, 3, 6

Answer: B

#### **QUESTION NO: 9**

Select the three primary advantages of using the Message Catalog. (Choose three.)

- A. Messages are reusable.
- B. You can enter messages through a browser.
- C. Developers can secure messages through Definition Security.
- D. Developers can search for and use messages in Application Designer.
- E. Messages in the catalog are easier to translate in globalization situations.

#### Answer: A,B,E

#### **QUESTION NO: 10**

View the Exhibits:

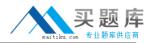

# Oracle 1z0-241: Practice Exam

|      | ses Complete | 201                         |                                        |           |   |
|------|--------------|-----------------------------|----------------------------------------|-----------|---|
| C    | Course Code  | Course Description          | Course Type                            | Session   |   |
| -    |              |                             |                                        |           |   |
|      |              |                             |                                        |           |   |
|      |              |                             | enteren el commune                     |           |   |
|      |              |                             |                                        |           |   |
|      |              |                             |                                        |           |   |
|      |              |                             |                                        |           |   |
|      |              |                             |                                        |           | * |
| lent | t ID: NNNN   | Галлалалалалалалалалалалала | AAAAAAAAAAAAAAAAAAAAAAAAAAAAAAAAAAAAAA | AAAAAAAAA | Ā |
| 11   |              |                             |                                        | oficiency |   |

Examine the two pages and select the correct statement.

- A. You can group these pages in the same component.
- B. You cannot group these pages in the same component.

#### Answer: A

#### **QUESTION NO: 11**

Select the four items that you can use as translate values for the COLOR field. (Choose four.)

- A. BLK
- B. W-02
- C. BRWN
- D. PURPL
- E. BLACK
- F. 1-BL

Answer: A,B,C,F

#### **QUESTION NO: 12**

#### View the Exhibit:

| 1 | <pre>If All(PSU_CRS_SESSN.START_DATE,<br/>PSU_CRS_SESSN.END_DATE) And</pre>                                                                                                    |
|---|----------------------------------------------------------------------------------------------------|
| 2 | <pre>If PSU_EMP_RVW_RVR.REVIEW_TYPE = "E" Then<br/>COMMENT Reviewer is an employee;<br/>COMMENT Disable REVIEWER_ID;<br/>PSU_EMP_RVW_RVR.REVIEWER_ID.Value =<br/>PSU_EMP_RVW_RVR.EMPLID;<br/>PSU_EMP_RVW_RVR.REVIEWER_ID.Enabled = False;<br/>End-If;</pre> |
| 3 | Local Message &request, &response<br>Local Row &Row<br>Local Rowset &Rowset                                                                                                    |
| 4 | Local Field &CrsType<br>&CrsType = GetField(PSU_COURSE_TBL.COURSE_TYPE);<br>&CrsType.Value = "H";<br>&CrsType.Enabled = False;                                                                                                    |
| 5 | &OLD_PRICE > &TOTAL_PRICE;<br>&TOTAL_PRICE = &QTY_ORDERED * &PRICE<br>&GRAND_TOTAL = &GRAND_TOTAL + &TOTAL_PRIMAR Pass4sures.com<br>&OLD_PRICE;                                                                                                    |

Which two PeopleCode snippets contain syntax errors? (Choose two.)

A. 1

B. 2

C. 3

D. 4

E. 5

Answer: B,E

**QUESTION NO: 13** 

View the Exhibit:

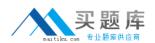

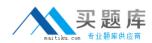

# Oracle 1z0-241: Practice Exam

| 0.022 NB                            | even over                                                                                  |                 |                 |
|-------------------------------------|--------------------------------------------------------------------------------------------|-----------------|-----------------|
| Portal Name:                        | EMPLOYEE                                                                                   | Select          | Open Selected   |
| Folder Name:                        | PSU_EMPLOYEE                                                                               | Select          | Open Selected   |
| Content Reference<br>Name:          | TS_EMP_REVIEW_GBL                                                                          | l               |                 |
| Content Reference<br>Label:         | Appraisals                                                                                 |                 |                 |
| Long Description<br>(254 Character) | Enter, modify, and view employee reviews                                                   |                 |                 |
| Sequence Number:                    | 5 Product: PT                                                                              |                 |                 |
| Template Name:                      | DEFAULT_TEMPLATE                                                                           | l               |                 |
| Object Owner Id:                    | <b>•</b>                                                                                   |                 |                 |
| Node Name:                          | PSFT_TRN                                                                                   | Select          | Open Selected   |
|                                     | F Always use default local node?                                                           |                 | -               |
|                                     | Enter the base URI to be used when you click<br>buttons. Example: http://localhost/psp/ps/ | the "Open Selec | ted"            |
| "Open" URI Base:                    | http://eddpr40p1.us.oracle.com.8010/psp/T1                                                 | B84801/ www     | w.pass4sures.co |

You begin to register a component using the registration wizard. Based on the values that appear in the dialog box, select the best course of action.

A. Continue registering the component as it is.

B. Stop the registration process to investigate why this component is already registered.

C. Change the user-facing fields to mixed case and make them less technical and then continue registering the component.

#### Answer: A

#### **QUESTION NO: 14**

Select the three tasks that you can perform using the Registration Wizard. (Choose three.)

- A. Add pages to existing components.
- B. Add components to existing menus.
- C. Add components to a portal registry.
- D. Add components to a permission list.
- E. Create new menus and add components to the new menus.

#### Answer: B,C,D

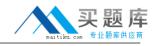

#### **QUESTION NO: 15**

View the Exhibit:

| Build                            |                            |
|----------------------------------|----------------------------|
| Build Scope                      | Build                      |
| TS_EMP_REVIEW<br>TS_EMP_RVW_FCT  | Cancel                     |
| TS_EMP_RVW_RVR<br>TS_INSTSCHD_VW | Settings.                  |
|                                  | Build Options              |
|                                  | Create Tables              |
|                                  | Create Indexes             |
|                                  | Create Views               |
|                                  | Alter Tables               |
|                                  | Create Trigger             |
|                                  | - Build Execute Options    |
|                                  | Build script file          |
|                                  | C Execute SQL now          |
|                                  | C Execute and build script |

Based on this Build dialog box, select the two options that are true. (Choose two.)

- A. When you click the Build button, the TS\_EMP tables are created.
- B. When you click the Build button, nothing happens to your database.
- C. When you click the Build button, the TS\_EMP tables may lose existing data.
- D. When you click the Build button, the TS\_INSTSCHD\_VW view is created.
- E. When you click the Build button, Application Designer generates a script file.

# Answer: B,E

#### **QUESTION NO: 16**

What type of PeopleCode looping construct continues to loop as long as the logical\_expression evaluates to TRUE?

A. For B. While

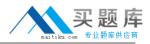

C. Do While

D. Do Until

E. Repeat-Until

Answer: B

# **QUESTION NO: 17**

View the Exhibit.

| LOOK                                          | Up State                                          |                          |
|-----------------------------------------------|---------------------------------------------------|--------------------------|
| Country:<br>State:                            | JPN                                               |                          |
| 1979 - T. T. T. T. T. T. T. T. T. T. T. T. T. | Results                                           | <mark>asic Lookup</mark> |
| and the second second                         |                                                   |                          |
| <u>State</u>                                  | Description                                       |                          |
| State                                         | Description<br>Hokkaido                           |                          |
| And the second second                         |                                                   |                          |
| 01                                            | Hokkaido                                          |                          |
| <u>01</u><br>02                               | Hokkaido<br>Aomori-Ken                            |                          |
| 01<br>02<br>03                                | Hokkaido<br>Aomori-Ken<br>Iwate-Ken               |                          |
| 01<br>02<br>03<br>04                          | Hokkaido<br>Aomori-Ken<br>Iwate-Ken<br>Miyagi-Ken |                          |

Select the prompt record definition that generates the Look Up State prompt dialog page as displayed.